## Copy Reports, Email Campaigns and Share Links When Copying Your Survey

Did you know when [copying](http://test-copy-alchemer.knowledgeowl.com/help/copy-a-survey) your survey you can also select to copy the reports, email campaigns, share links, and/or the [anonymous](http://test-copy-alchemer.knowledgeowl.com/help/anonymous-surveys) setting along with the survey? This option will save all the settings on your reports, email campaigns, and share links so that you do not have to re-create them!

- 1. Simply click the Copy icon on the right hand side of your survey on the [Home](http://test-copy-alchemer.knowledgeowl.com/help/customize-your-home-page) Page.
- 2. Rename your survey in the first field if you wish.
- 3. Next, select the Copy Reports, Copy Email Campaigns, Copy Links, or Make Survey Anonymous\* options in the create survey pop-up and click Start Building!

\*If your account has been configured to force all surveys to be [anonymous](https://test-copy-alchemer.knowledgeowl.com/help/anonymous-surveys#force-all-surveys-in-your-account-to-anonymous), this option will not be available on an individual survey basis.

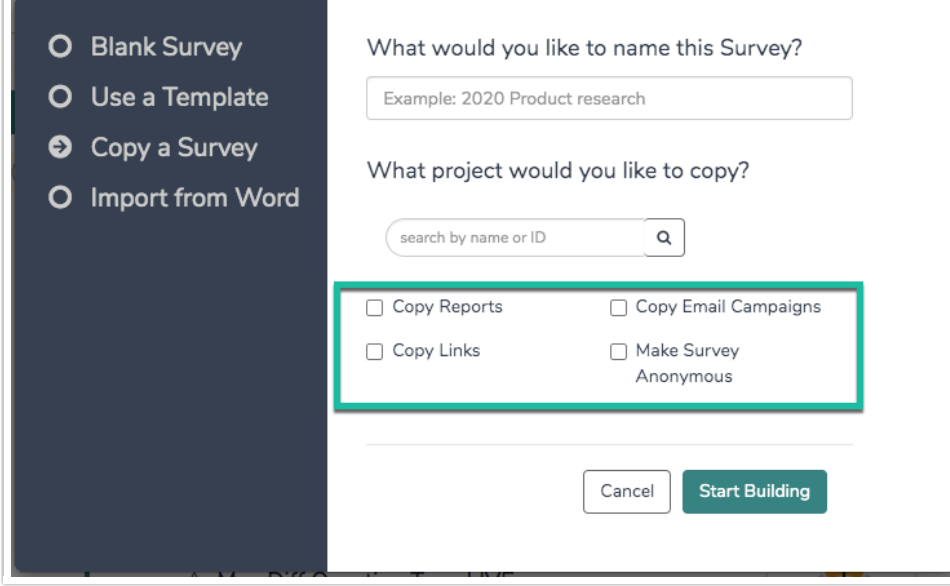

If you are looking to copy an Email [Campaign](http://test-copy-alchemer.knowledgeowl.com/help/copy-an-email-campaign) within the same survey, visit the Copy an Email Campaign Within a Survey article.

Related Articles